- Objet : feh
- Niveau requis : [débutant,](http://debian-facile.org/tag:debutant?do=showtag&tag=d%C3%A9butant) [avisé](http://debian-facile.org/tag:avise?do=showtag&tag=avis%C3%A9)
- Commentaires : Installation, configuration et utilisation de feh un visualiseur d'images très léger
- Débutant, à savoir : [Utiliser GNU/Linux en ligne de commande, tout commence là !](http://debian-facile.org/doc:systeme:commandes:le_debianiste_qui_papillonne)
- Suivi :
- [à-tester](http://debian-facile.org/tag:a-tester?do=showtag&tag=%C3%A0-tester)
	- Créé par **ALætitia le 14/07/2011**
	- Testé par **…** le …
- Commentaires sur le forum : [Lien vers le forum concernant ce tuto](http://debian-facile.org/topic-4130-wiki-creation-de-la-page-logicielfeh-page-1.html)  $1$

# **Présentation**

feh est un gestionnaire d'images. Il ne dispose pas de GUI. Bien que connu pour sa gestion des fonds d'écran, il ne se résume pas qu'à cela. On ne peut pas éditer les images.

## **Installation**

Rien de plus facile que de l'installer avec votre gestionnaire de paquets habituel.

```
apt-get update && apt-get install feh
```
Voici la liste de ses dépendances

- Dépend: giblib1
- Dépend: libc6
- Dépend: libcurl3
- Dépend: libimlib2
- Dépend: libpng12-0
- Dépend: libx11-6
- Dépend: libxinerama1
- Recommande: libjpeg-progs

# **Configuration**

Il n'y a pas grand chose à configurer, en fait. Si ce n'est de placer vos fonds d'écran dans le dossier ".config/feh/themes" pour les versions  $\geq 1.14.1$ -1. Il vous sera peut-être nécessaire de le créer.

## **Utilisation**

### **Manipulation d'images**

Pour ouvrir une image, rien de plus simple :

feh /chemin/vers/image

feh peut aussi afficher une image du oueb.

```
feh http://image_du_oueb
```
feh dispose de pas mal d'options

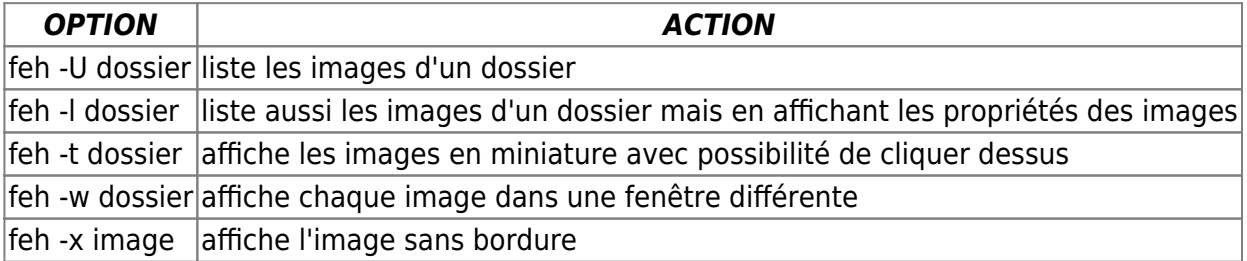

Quand une image est ouverte, ou peut la faire pivoter grâce aux chevrons  $>$  ou changer le zoom avec les flèches ↑ et ↓ Un clic droit sur l'image ouvre un menu. On a accès aux propriétés de l'image, on peut la choisir comme fond d'écran via "background".

## **Gestion de fond d'écran**

On retrouve très souvent feh comme gestionnaire dans les environnements tel que [Fluxbox,](http://debian-facile.org/doc:environnements:x11:fluxbox) [Openbox](http://debian-facile.org/doc:environnements:x11:openbox), [Pekwm](http://debian-facile.org/doc:environnements:x11:pekwm)… Vous pouvez spécifier une image dans le fichier "~\.fehbg". Ainsi, vous retrouverez votre fond d'écran préféré à chaque ouverture de session en lançant ".fehbg" au démarrage. Le fichier se présente ainsi :

feh --bg-scale '~/.config/feh/themes/mon\_image.jpg'

Vous avez plusieurs options pour l'affichage de l'image

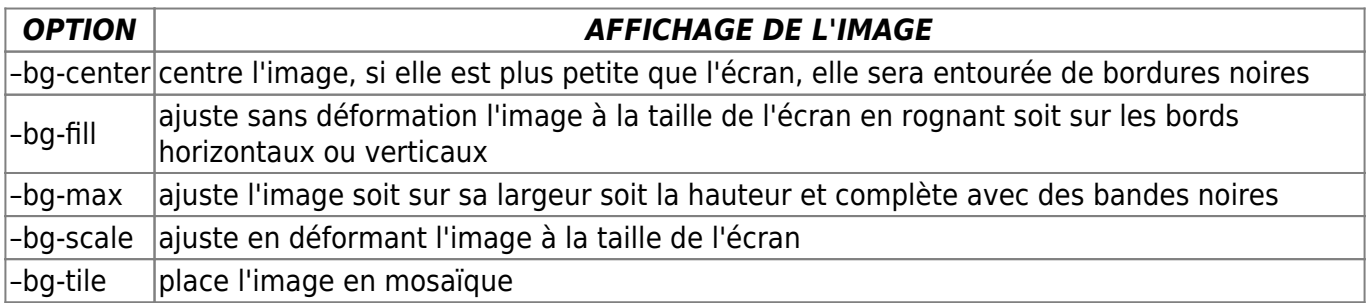

## **Liens**

### **Liens utiles vers :**

[Gestionnaires de fenêtre](http://debian-facile.org/doc:environnements:gestionnaires-de-fenetres)

[Projet feh](http://freshmeat.net/projects/feh/)

### **Liens vers des exemples de configuration :**

### **Liens vers des exemples d'utilisation :**

- [Slide show](https://debian-facile.org/utilisateurs:phlinux:tutos:slide-tout-simple)
- [Fond d'écran aléatoire](https://debian-facile.org/utilisateurs:phlinux:tutos:fonds-d-ecran-changeant)

#### [1\)](#page--1-0)

N'hésitez pas à y faire part de vos remarques, succès, améliorations ou échecs !

From: <http://debian-facile.org/> - **Documentation - Wiki**

Permanent link: **<http://debian-facile.org/doc:media:feh>**

Last update: **26/02/2016 10:56**

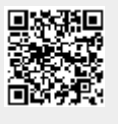